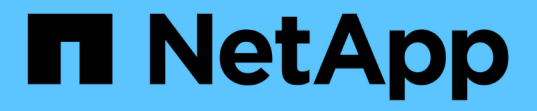

### 管理 **S3** 存储分段 Amazon S3 storage

NetApp February 23, 2024

This PDF was generated from https://docs.netapp.com/zh-cn/bluexp-s3-storage/task-add-s3-bucket.html on February 23, 2024. Always check docs.netapp.com for the latest.

# 目录

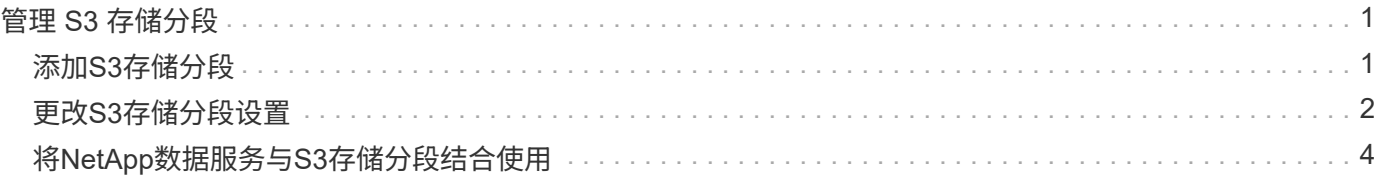

# <span id="page-2-0"></span>管理 **S3** 存储分段

## <span id="page-2-1"></span>添加**S3**存储分段

在Canvas中提供Amazon S3工作环境后、您可以直接从BlueXP添加其他分段。

步骤

1. 在Canvas中、双击Amazon S3工作环境以查看Amazon S3 Bucket Overview页面、然后单击\*添加存储分段 \*。

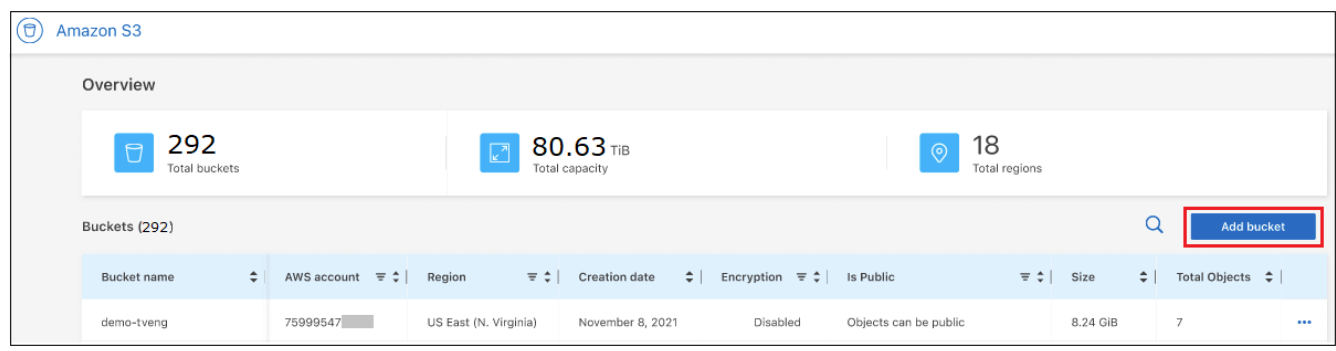

#### 此时将显示\_Add bucket\_页面。

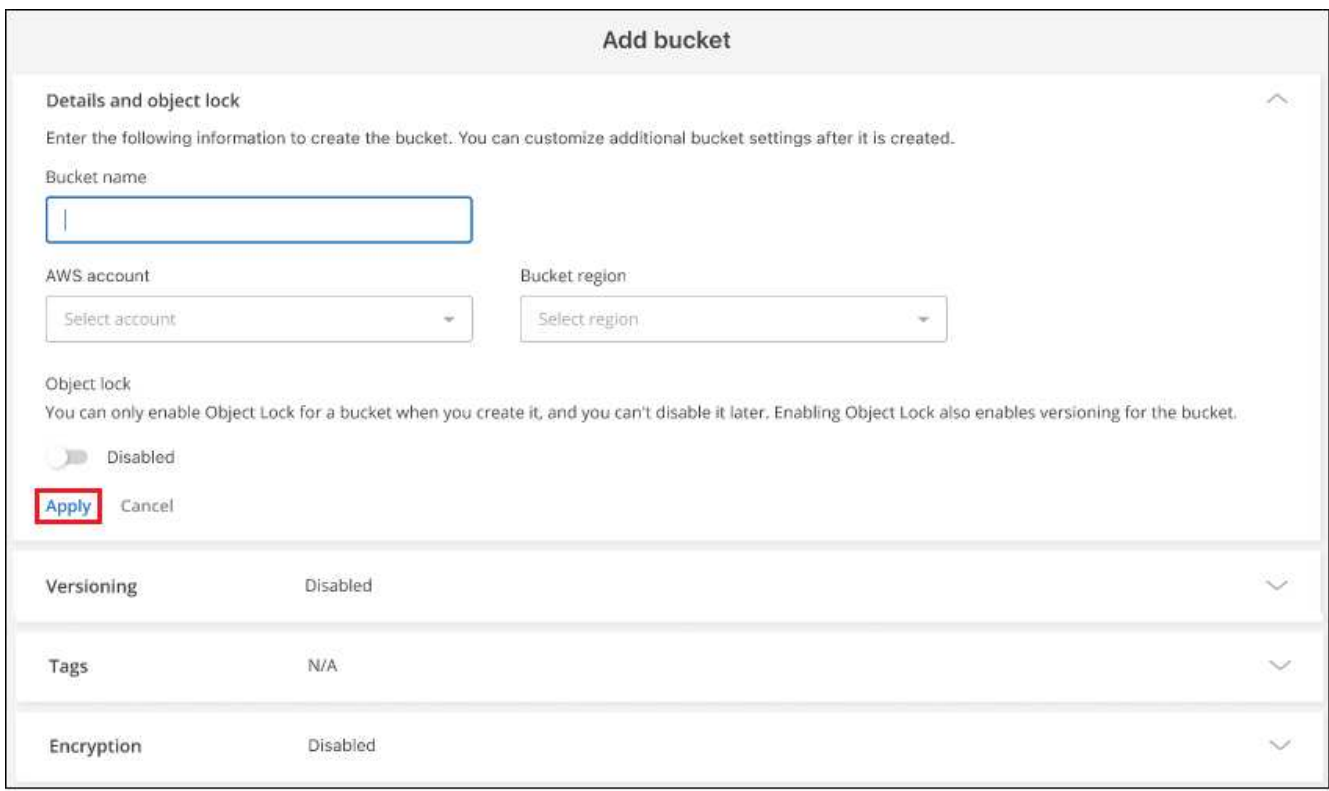

- 2. 在添加存储分段页面中、输入创建存储分段所需的信息、然后单击\*应用\*。
	- a. 输入要用于存储分段的名称。
	- b. 选择要成为存储分段所有者的AWS帐户。此帐户可以是部署Connector的主帐户、也可以是 ["](https://docs.netapp.com/us-en/bluexp-setup-admin/task-adding-aws-accounts.html#add-credentials-to-a-connector)[您已添加](https://docs.netapp.com/us-en/bluexp-setup-admin/task-adding-aws-accounts.html#add-credentials-to-a-connector) [到](https://docs.netapp.com/us-en/bluexp-setup-admin/task-adding-aws-accounts.html#add-credentials-to-a-connector)[BlueXP](https://docs.netapp.com/us-en/bluexp-setup-admin/task-adding-aws-accounts.html#add-credentials-to-a-connector)[的其他帐户](https://docs.netapp.com/us-en/bluexp-setup-admin/task-adding-aws-accounts.html#add-credentials-to-a-connector)["](https://docs.netapp.com/us-en/bluexp-setup-admin/task-adding-aws-accounts.html#add-credentials-to-a-connector)。
- c. 选择要创建存储分段的AWS区域。
- d. 或者、您也可以在存储分段上启用S3对象锁定、以便使用一次写入多读(Write Once Read-Many 、WORM)模型存储对象。如果您计划使用对象锁定、则必须在创建存储分段时启用它。启用对象锁定还 可以启用版本控制。 ["](https://docs.aws.amazon.com/AmazonS3/latest/userguide/object-lock.html)[从](https://docs.aws.amazon.com/AmazonS3/latest/userguide/object-lock.html)[Amazon S3](https://docs.aws.amazon.com/AmazonS3/latest/userguide/object-lock.html)[文档中了解有关对象锁定的更多信息](https://docs.aws.amazon.com/AmazonS3/latest/userguide/object-lock.html)["](https://docs.aws.amazon.com/AmazonS3/latest/userguide/object-lock.html)。

此时将创建存储分段。

下一步行动

首次添加存储分段时、您不能手动配置版本控制、标记或加密。创建存储分段后、您可以配置存储分段的其他这 些属性。 ["](#page-3-0)[了解有关更改存储分段设置的更多信息](#page-3-0)["](#page-3-0)。

### <span id="page-3-0"></span>更改**S3**存储分段设置

在Canvas中提供Amazon S3工作环境后、您可以直接从BlueXP更改某些存储分段属性。

请注意、您不能更改存储分段名称、AWS帐户、区域或对象锁定设置。

您可以更改的存储分段属性包括:

- 分版本控制是为存储分段中的所有对象启用还是禁用。
- 您可以选择将标记应用于添加到存储分段中的对象。
- 是否对添加到存储分段中的新对象进行加密、并使用此选项进行加密。

您可以通过单击直接从BlueXP更改这些存储分段设置 ... 用于存储分段。

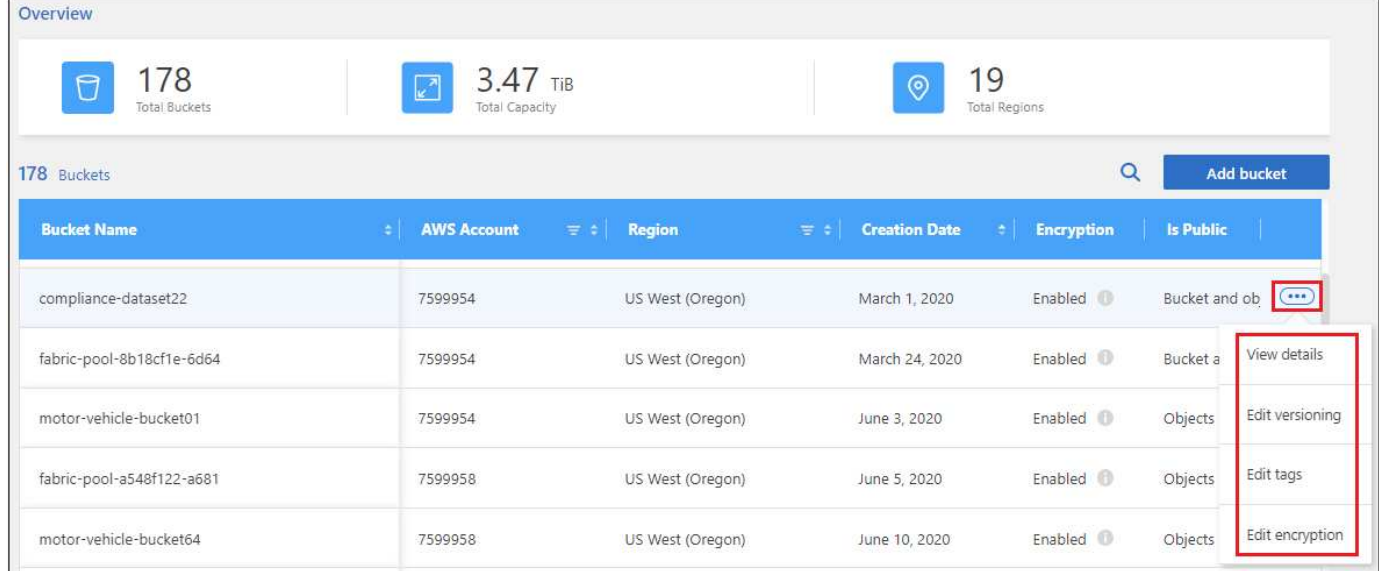

#### 更改版本控制设置

通过版本控制、您可以在一个存储分段中保留多个版本的对象、以便还原意外删除或覆盖的对象。您可以在将未 来对象添加到存储分段时更改这些对象的版本控制设置。更改版本控制设置不会更改现有对象的值。

默认情况下、在BlueXP创建的新存储分段中禁用版本控制、除非您在创建存储分段时启用了对象锁定。 ["](https://docs.aws.amazon.com/AmazonS3/latest/userguide/Versioning.html) [从](https://docs.aws.amazon.com/AmazonS3/latest/userguide/Versioning.html)[Amazon S3](https://docs.aws.amazon.com/AmazonS3/latest/userguide/Versioning.html)[文档了解有关版本控制的更多信息](https://docs.aws.amazon.com/AmazonS3/latest/userguide/Versioning.html)["](https://docs.aws.amazon.com/AmazonS3/latest/userguide/Versioning.html)。

启用后、如果要暂时或永久停止版本控制、可以选择"已暂停"状态。启用版本控制后、您无法禁用它。

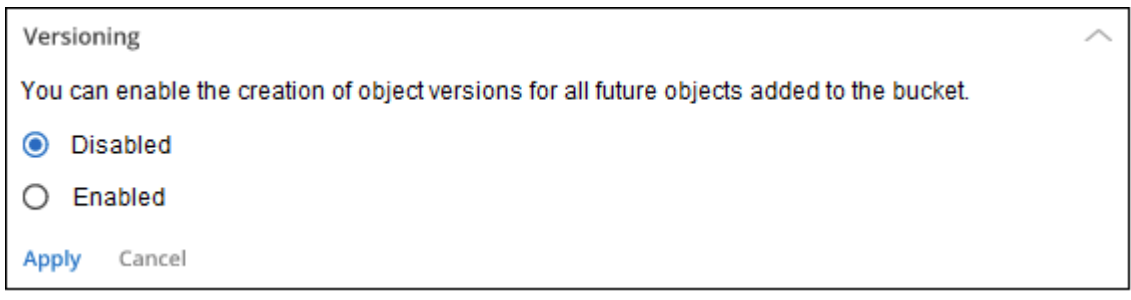

#### 为存储分段中的对象添加或更改标记

标记是元数据、可用于对资源进行分组、以确定应用程序、环境、区域、云提供商等。标记由标记键和标记值组 成。您可以向存储分段添加标记、以便在将这些标记添加到存储分段时将其应用于对象。您还可以更改和删除标 记和标记值。

默认情况下、在由BlueXP创建的新分段中、标记处于禁用状态。 ["](https://docs.aws.amazon.com/AmazonS3/latest/userguide/object-tagging.html)[从](https://docs.aws.amazon.com/AmazonS3/latest/userguide/object-tagging.html)[Amazon S3](https://docs.aws.amazon.com/AmazonS3/latest/userguide/object-tagging.html)[文档中了解有关标记的更多信](https://docs.aws.amazon.com/AmazonS3/latest/userguide/object-tagging.html) [息](https://docs.aws.amazon.com/AmazonS3/latest/userguide/object-tagging.html)["](https://docs.aws.amazon.com/AmazonS3/latest/userguide/object-tagging.html)。

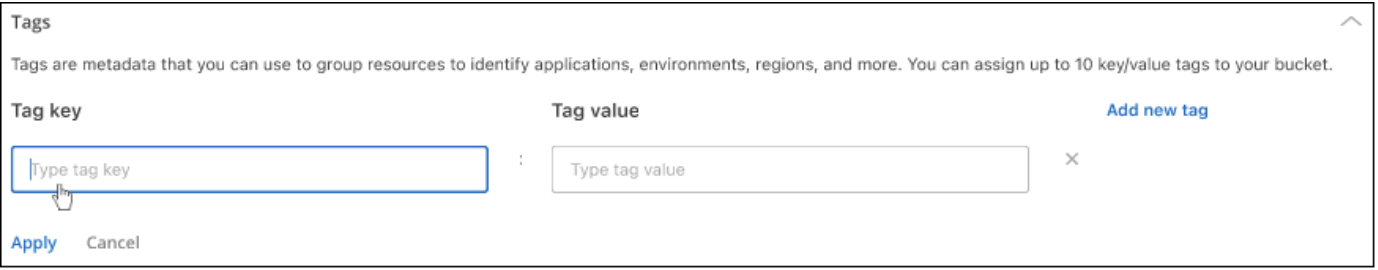

添加标记后、单击\*应用\*以保存更改。如果要添加更多标记、请单击\*添加新标记\*。每个存储分段最多可以添 加10个标记。

#### 更改加密设置

通过服务器端加密、您可以对Amazon S3目标上的数据进行加密。Amazon S3会在将数据写入磁盘时在对象级 别对数据进行加密、并在您访问数据时对数据进行解密。您可以更改添加到存储分段中的未来对象所使用的加密 设置。

默认情况下、在BlueXP创建的新存储分段中使用Amazon S3托管密钥(SSE-S3)启用加密。 ["](https://docs.aws.amazon.com/AmazonS3/latest/userguide/serv-side-encryption.html)[从](https://docs.aws.amazon.com/AmazonS3/latest/userguide/serv-side-encryption.html)[Amazon S3](https://docs.aws.amazon.com/AmazonS3/latest/userguide/serv-side-encryption.html)[文档](https://docs.aws.amazon.com/AmazonS3/latest/userguide/serv-side-encryption.html) [中了解有关服务器端加密的更多信息](https://docs.aws.amazon.com/AmazonS3/latest/userguide/serv-side-encryption.html)["](https://docs.aws.amazon.com/AmazonS3/latest/userguide/serv-side-encryption.html)。

或者、您也可以选择使用"AWS密钥管理服务密钥(SSE-KMS)"启用加密。您也可以使用自己的客户提供的密 钥(SSE-C)进行加密、但此功能在BlueXP UI中不可用-您需要使用Amazon界面。

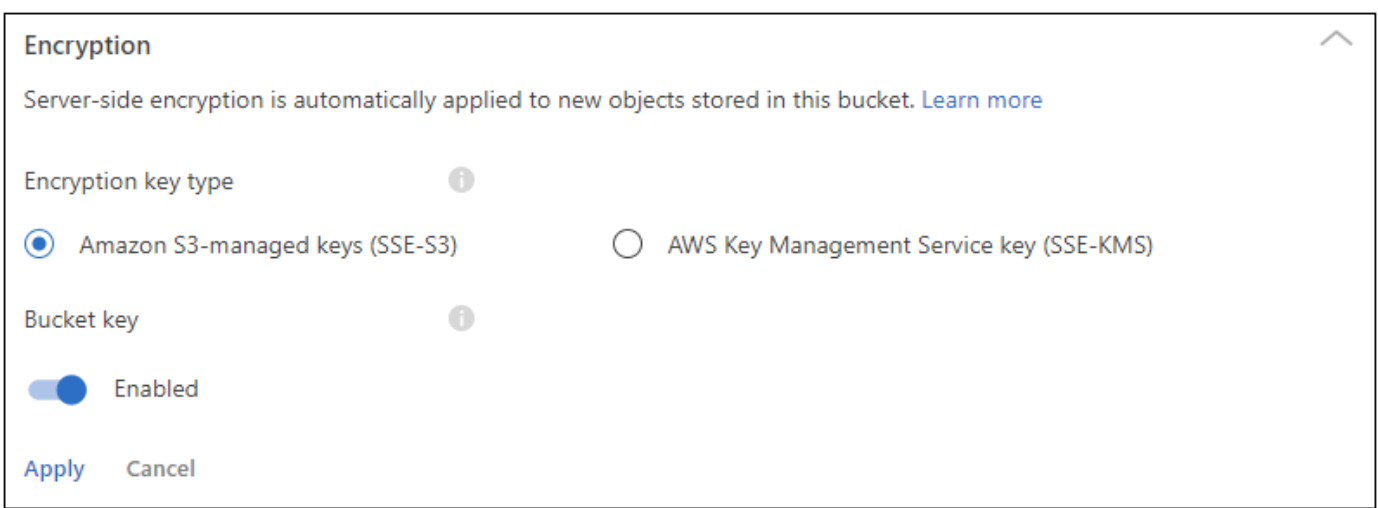

#### 如果选择"AWS密钥管理服务密钥(SSE-KMS)"、则可以选择已创建的AWS KMS密钥、也可以使用AWS KMS密 钥ARN (Amazon资源名称)。

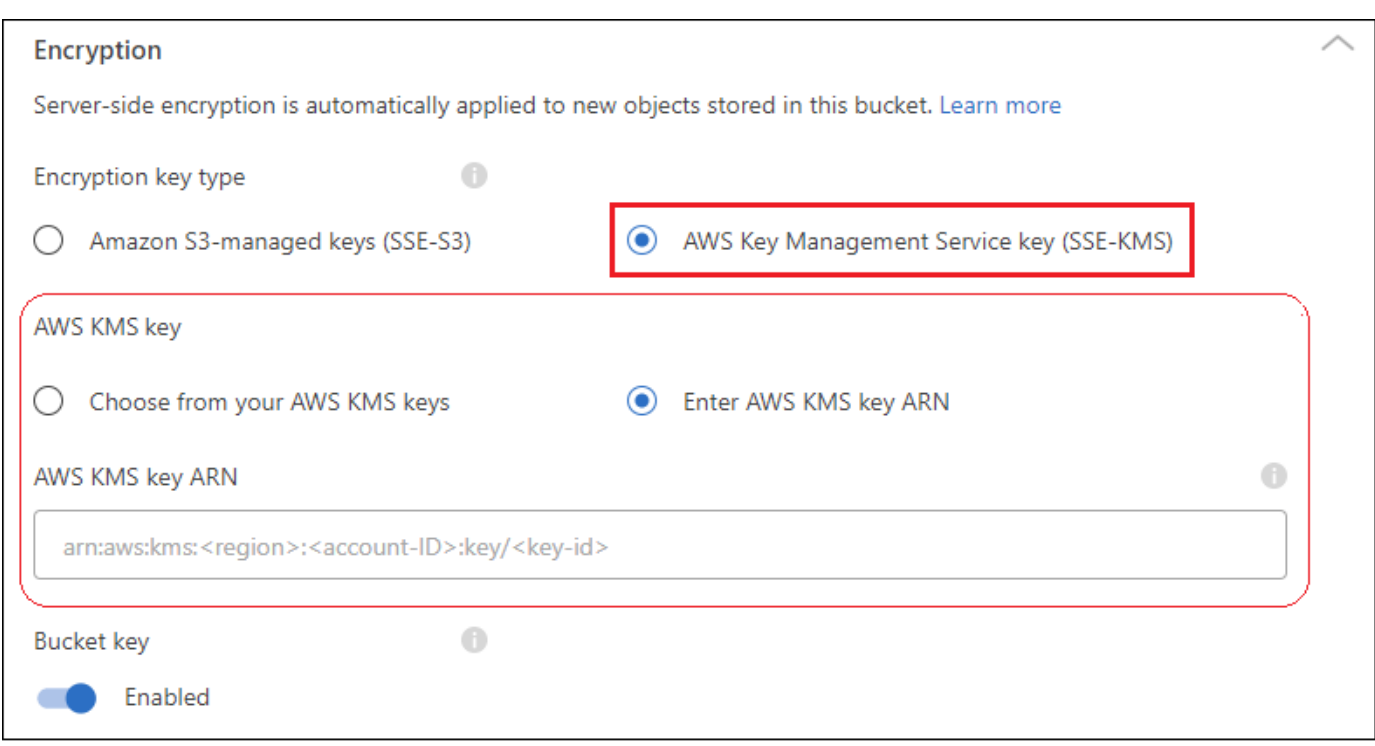

["](https://docs.aws.amazon.com/AmazonS3/latest/userguide/UsingKMSEncryption.html)[从](https://docs.aws.amazon.com/AmazonS3/latest/userguide/UsingKMSEncryption.html)[Amazon S3](https://docs.aws.amazon.com/AmazonS3/latest/userguide/UsingKMSEncryption.html)[文档中了解有关](https://docs.aws.amazon.com/AmazonS3/latest/userguide/UsingKMSEncryption.html)[AWS](https://docs.aws.amazon.com/AmazonS3/latest/userguide/UsingKMSEncryption.html)[密钥管理服务的更多信息](https://docs.aws.amazon.com/AmazonS3/latest/userguide/UsingKMSEncryption.html)["](https://docs.aws.amazon.com/AmazonS3/latest/userguide/UsingKMSEncryption.html) 以及关于 ["](https://docs.aws.amazon.com/kms/latest/developerguide/concepts.html#key-mgmt)[使用客户密钥与](https://docs.aws.amazon.com/kms/latest/developerguide/concepts.html#key-mgmt)[AWS](https://docs.aws.amazon.com/kms/latest/developerguide/concepts.html#key-mgmt)[密钥](https://docs.aws.amazon.com/kms/latest/developerguide/concepts.html#key-mgmt)["](https://docs.aws.amazon.com/kms/latest/developerguide/concepts.html#key-mgmt)。

## <span id="page-5-0"></span>将**NetApp**数据服务与**S3**存储分段结合使用

在BlueXP中发现S3存储分段后、您可以使用NetApp数据服务进行备份、分层、分类和数 据同步。

• 使用\*BlueXP备份和恢复\*将数据从内部ONTAP 和Cloud Volumes ONTAP 系统备份到S3对象存储。

要开始使用、请转到"画布"、将内部ONTAP 或Cloud Volumes ONTAP 工作环境拖放到您的Amazon S3工作 环境中。

["](https://docs.netapp.com/us-en/bluexp-backup-recovery/concept-ontap-backup-to-cloud.html)[了解有关将](https://docs.netapp.com/us-en/bluexp-backup-recovery/concept-ontap-backup-to-cloud.html)[ONTAP](https://docs.netapp.com/us-en/bluexp-backup-recovery/concept-ontap-backup-to-cloud.html) [数据备份到](https://docs.netapp.com/us-en/bluexp-backup-recovery/concept-ontap-backup-to-cloud.html)[Amazon S3](https://docs.netapp.com/us-en/bluexp-backup-recovery/concept-ontap-backup-to-cloud.html)[存储的更多信息](https://docs.netapp.com/us-en/bluexp-backup-recovery/concept-ontap-backup-to-cloud.html)["](https://docs.netapp.com/us-en/bluexp-backup-recovery/concept-ontap-backup-to-cloud.html)。

• 使用\*BlueXP分层\*将非活动数据从内部ONTAP 集群分层到S3对象存储。

要开始使用、请转到"画布"并将内部ONTAP 工作环境拖放到您的Amazon S3工作环境中。

["](https://docs.netapp.com/us-en/bluexp-tiering/task-tiering-onprem-aws.html)[了解有关将](https://docs.netapp.com/us-en/bluexp-tiering/task-tiering-onprem-aws.html)[ONTAP](https://docs.netapp.com/us-en/bluexp-tiering/task-tiering-onprem-aws.html) [数据分层到](https://docs.netapp.com/us-en/bluexp-tiering/task-tiering-onprem-aws.html)[Amazon S3](https://docs.netapp.com/us-en/bluexp-tiering/task-tiering-onprem-aws.html)[存储的更多信息](https://docs.netapp.com/us-en/bluexp-tiering/task-tiering-onprem-aws.html)["](https://docs.netapp.com/us-en/bluexp-tiering/task-tiering-onprem-aws.html)。

• 使用\*BlueXP copy and sync\*将数据同步到S3存储分段或从S3存储分段同步数据。

要开始使用、请转到"画布"并将源工作环境拖放到目标工作环境上。您的Amazon S3工作环境可以是源环 境、也可以是目标环境。

您也可以选择Amazon S3工作环境、然后从服务面板单击\*复制和同步\*、以便与S3存储分段同步数据。

["](https://docs.netapp.com/us-en/bluexp-copy-sync/concept-cloud-sync.html)[详细](https://docs.netapp.com/us-en/bluexp-copy-sync/concept-cloud-sync.html)[了解](https://docs.netapp.com/us-en/bluexp-copy-sync/concept-cloud-sync.html)[BlueXP](https://docs.netapp.com/us-en/bluexp-copy-sync/concept-cloud-sync.html)[复制和同步服务](https://docs.netapp.com/us-en/bluexp-copy-sync/concept-cloud-sync.html)["](https://docs.netapp.com/us-en/bluexp-copy-sync/concept-cloud-sync.html)。

• 使用\*BlueXP分类\*扫描S3存储分段中的个人数据和敏感数据。BlueXP分类功能可以扫描帐户中的任何存储 分段、而不管该存储分段是否是为NetApp解决方案 创建的。

要开始使用、请选择您的Amazon S3工作环境、然后从服务面板的\*分类\*部分中选择相应的选项以启动S3存 储分段扫描。

["](https://docs.netapp.com/us-en/bluexp-classification/task-scanning-s3.html)[了解有关](https://docs.netapp.com/us-en/bluexp-classification/task-scanning-s3.html)[BlueXP](https://docs.netapp.com/us-en/bluexp-classification/task-scanning-s3.html)[分类服务的更多信息](https://docs.netapp.com/us-en/bluexp-classification/task-scanning-s3.html)["](https://docs.netapp.com/us-en/bluexp-classification/task-scanning-s3.html)。

#### 版权信息

版权所有 © 2024 NetApp, Inc.。保留所有权利。中国印刷。未经版权所有者事先书面许可,本文档中受版权保 护的任何部分不得以任何形式或通过任何手段(图片、电子或机械方式,包括影印、录音、录像或存储在电子检 索系统中)进行复制。

从受版权保护的 NetApp 资料派生的软件受以下许可和免责声明的约束:

本软件由 NetApp 按"原样"提供,不含任何明示或暗示担保,包括但不限于适销性以及针对特定用途的适用性的 隐含担保,特此声明不承担任何责任。在任何情况下,对于因使用本软件而以任何方式造成的任何直接性、间接 性、偶然性、特殊性、惩罚性或后果性损失(包括但不限于购买替代商品或服务;使用、数据或利润方面的损失 ;或者业务中断),无论原因如何以及基于何种责任理论,无论出于合同、严格责任或侵权行为(包括疏忽或其 他行为),NetApp 均不承担责任,即使已被告知存在上述损失的可能性。

NetApp 保留在不另行通知的情况下随时对本文档所述的任何产品进行更改的权利。除非 NetApp 以书面形式明 确同意,否则 NetApp 不承担因使用本文档所述产品而产生的任何责任或义务。使用或购买本产品不表示获得 NetApp 的任何专利权、商标权或任何其他知识产权许可。

本手册中描述的产品可能受一项或多项美国专利、外国专利或正在申请的专利的保护。

有限权利说明:政府使用、复制或公开本文档受 DFARS 252.227-7013(2014 年 2 月)和 FAR 52.227-19 (2007 年 12 月)中"技术数据权利 — 非商用"条款第 (b)(3) 条规定的限制条件的约束。

本文档中所含数据与商业产品和/或商业服务(定义见 FAR 2.101)相关,属于 NetApp, Inc. 的专有信息。根据 本协议提供的所有 NetApp 技术数据和计算机软件具有商业性质,并完全由私人出资开发。 美国政府对这些数 据的使用权具有非排他性、全球性、受限且不可撤销的许可,该许可既不可转让,也不可再许可,但仅限在与交 付数据所依据的美国政府合同有关且受合同支持的情况下使用。除本文档规定的情形外,未经 NetApp, Inc. 事先 书面批准,不得使用、披露、复制、修改、操作或显示这些数据。美国政府对国防部的授权仅限于 DFARS 的第 252.227-7015(b)(2014 年 2 月)条款中明确的权利。

商标信息

NetApp、NetApp 标识和 <http://www.netapp.com/TM> 上所列的商标是 NetApp, Inc. 的商标。其他公司和产品名 称可能是其各自所有者的商标。